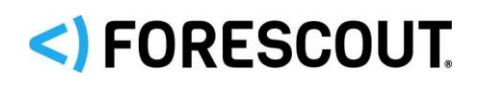

# Forescout

# Core Extensions Module: Packet Engine

Configuration Guide

**Version 8.2.1**

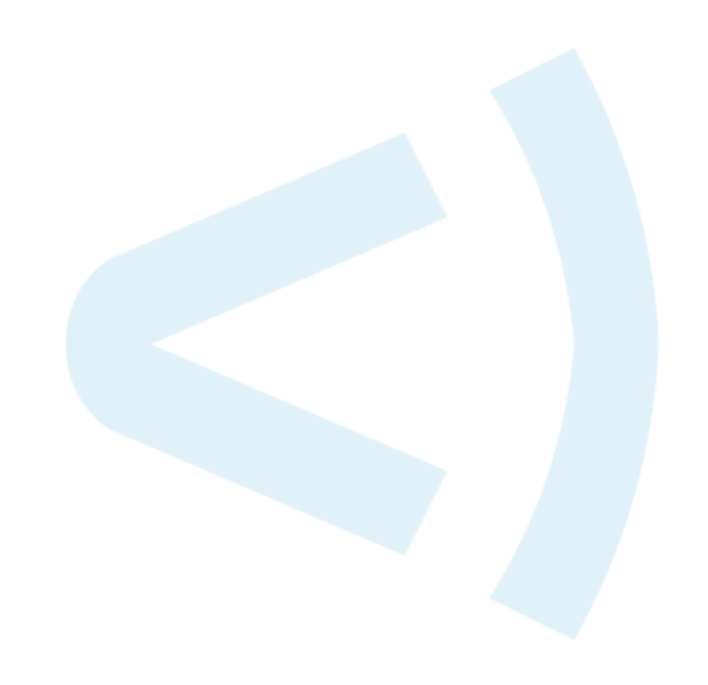

### **Contact Information**

Forescout Technologies, Inc. 190 West Tasman Drive San Jose, CA 95134 USA [https://www.Forescout.com/support/](https://www.forescout.com/support/) Toll-Free (US): 1.866.377.8771 Tel (Intl): 1.408.213.3191 Support: 1.708.237.6591

## **About the Documentation**

- Refer to the Technical Documentation page on the Forescout website for additional documentation: [https://www.Forescout.com/company/technical-documentation/](https://www.forescout.com/company/technical-documentation/)
- **EXECT** Have feedback or questions? Write to us at [documentation@forescout.com](mailto:documentation@forescout.com)

# **Legal Notice**

© 2020 Forescout Technologies, Inc. All rights reserved. Forescout Technologies, Inc. is a Delaware corporation. A list of our trademarks and patents can be found at [https://www.Forescout.com/company/legal/intellectual-property-patents-trademarks.](https://urldefense.proofpoint.com/v2/url?u=https-3A__www.forescout.com_company_legal_intellectual-2Dproperty-2Dpatents-2Dtrademarks&d=DwMFAg&c=L5E2d05je37i-dadkViuXA&r=Z3cI4QPLlfMimB_63ipHyFuWSHGqqAs50hjX-2X1CEw&m=ypFjb5tb21hH81CxdGe-3FT8l4QXZe-hzuDh-eBT-wQ&s=ATQ1mJb4KkN8L9fn2BnpRuwmDWJcze7zyqTbG1PTwkc&e=) Other brands, products, or service names may be trademarks or service marks of their respective owners.

2020-06-16 16:58

# **Table of Contents**

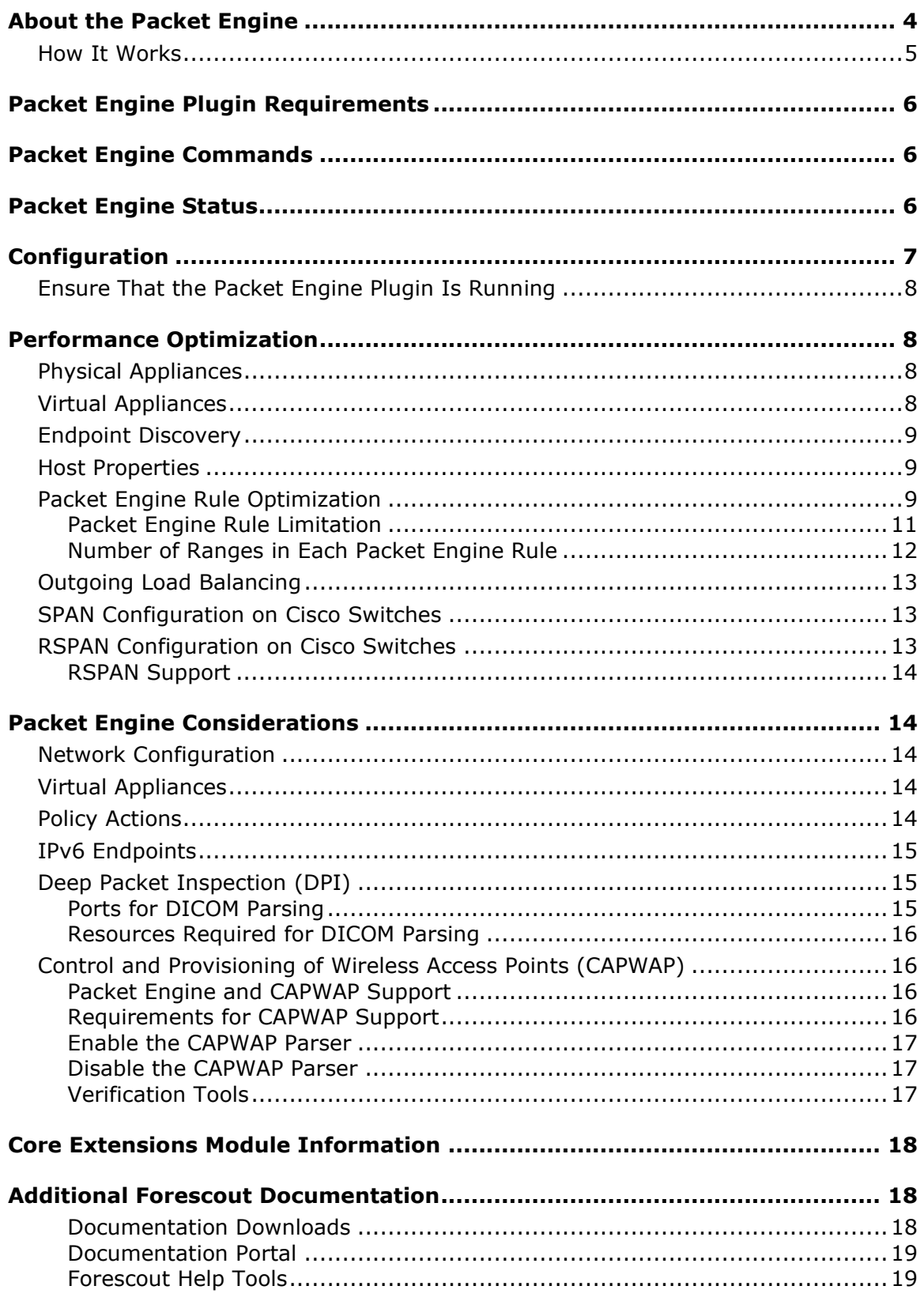

# <span id="page-3-0"></span>**About the Packet Engine**

The Packet Engine is a component of the Forescout Core Extensions Module. See [Core Extensions Module Information](#page-17-0) for details about the module.

The Packet Engine provides unprecedented network visibility using real-time port mirroring in the network. Port mirroring – known in Cisco networks as Switched Port Analyzer (SPAN) configuration and in 3COM networks as Roving Analysis Port (RAP) configuration – allows the Forescout platform to directly monitor traffic in the network. This supplements other methods and sources – such as the Flow Collector, the Switch Plugin, the DHCP Classifier Plugin, and the DNS Plugin − that are used to learn information from the network.

 *Packet Engine versions 8.1 does not support RSPAN (Remote SPAN) or ERSPAN (Encapsulated Remote SPAN). Packet Engine version 8.2 does not support ERSPAN.*

The synergistic use of port mirroring and other real time/low latency data sources provides the following advantages:

- **Endpoint discovery from first communication on the network**
- **•** Detection of authentication and client/server sessions from the first query
- **•** Passive learning of configuration settings and other endpoint properties
- **•** Detection of NAT behavior, spoofing, port scanning, and other suspicious or malicious behavior patterns (for IPv4 addresses only)
- **•** Network management using messages injected into the data stream via the mirror port, such as for virtual firewall enforcement (for IPv4 addresses only) and HTTP session redirection

The Packet Engine parses and analyzes mirrored traffic data packets for:

- Network traffic monitoring
- **Endpoint discovery**
- **Endpoint property evaluation**
- Traffic data accumulation for the Segmentation Manager connectivity matrix (if the eyeSegment Module is installed)

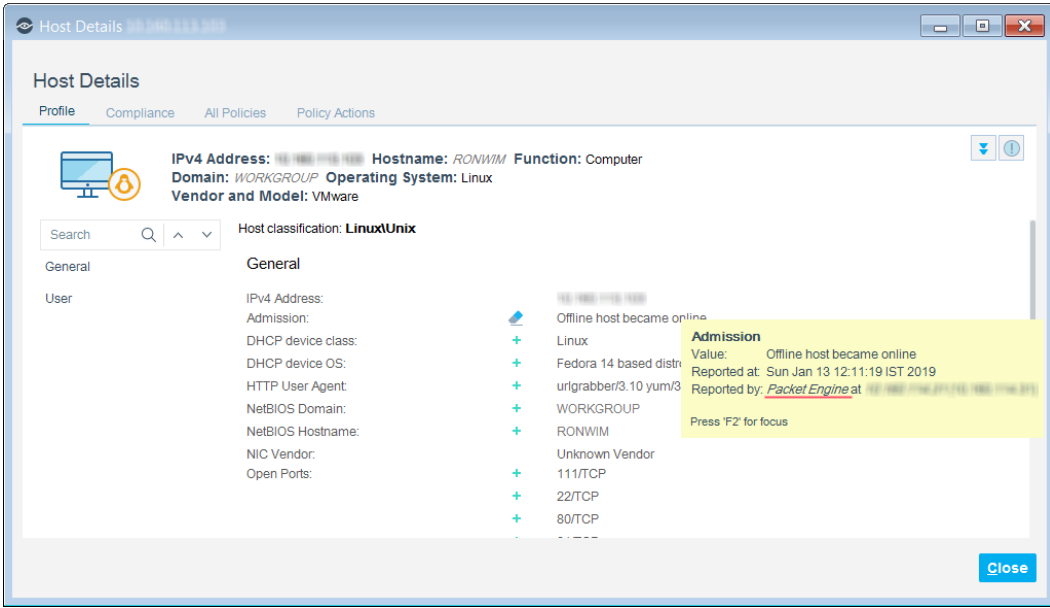

### <span id="page-4-0"></span>**How It Works**

Information reported to Forescout eyeSight based on parsed traffic is stored as *host properties*. Host property values are displayed in Console views, and can be evaluated and examined by policies to trigger *actions* that restrict network access or manage/remediate endpoints.

To parse traffic in the different layers, the Packet Engine contains different parsers for common network protocols. Among these are:

- ARP
- CAPWAP
- DCE/RPC
- DHCP the Packet Engine detects hosts that act as DHCP servers and DHCP relays
- DICOM
- HTTP
- NetBIOS/SMB

The Packet Engine parses most session-based protocol messaging to detect sessions as they are established, and to determine which entity acts as client and which acts as server.

For NAT detection, the Packet Engine leverages both passive traffic monitoring and the ability to send responses. Typical methods implemented by the Packet Engine include detection of behavior patterns such as port scanning, and injection of test messages similar to Nmap diagnostics.

The Packet Engine listens to HTTP traffic and notes the user agent header in HTTP requests. Based on defined translation rules, the user agent is used to resolve the value of the Network Function property.

The Packet Engine passively listens to SMB traffic. It determines the value of the Network Function property based on unique signatures in the traffic. This is useful for determining Windows Machine devices.

The Packet Engine performs passive fingerprinting of the SYN and SYN-ACK packets.

The Packet Engine resolves several endpoint properties, including:

- Traffic seen
- Host is Online
- HTTP User Agent (for IPv4 addresses only)
- Open Ports (for IPv4 addresses only)
- **Network Function**
- Admission
- Mac Address
- **EXAGE Spoofing**
- **EXEL** Sessions as Client (for IPv4 addresses only, and only resolved when used in a policy)
- **EXEL** Sessions as Server (for IPv4 addresses only, and only resolved when used in a policy)

# <span id="page-5-0"></span>**Packet Engine Plugin Requirements**

This version of the Packet Engine requires the following Forescout release:

▪ Forescout interim release 8.2.1

# <span id="page-5-1"></span>**Packet Engine Commands**

You can customize certain Packet Engine features, including default parser ports.

#### **To see the commands available for retrieving conf\_params:**

▪ Log in to the CounterACT device through the command-line interface (CLI) and run the following command:

**fstool pe help**

# <span id="page-5-2"></span>**Packet Engine Status**

**To view the Packet Engine status on an Appliance:**

**1.** Select **Tools > Options > CounterACT Devices**.

**2.** Select the Appliance. The Packet Engine status is included in the Appliance health information.

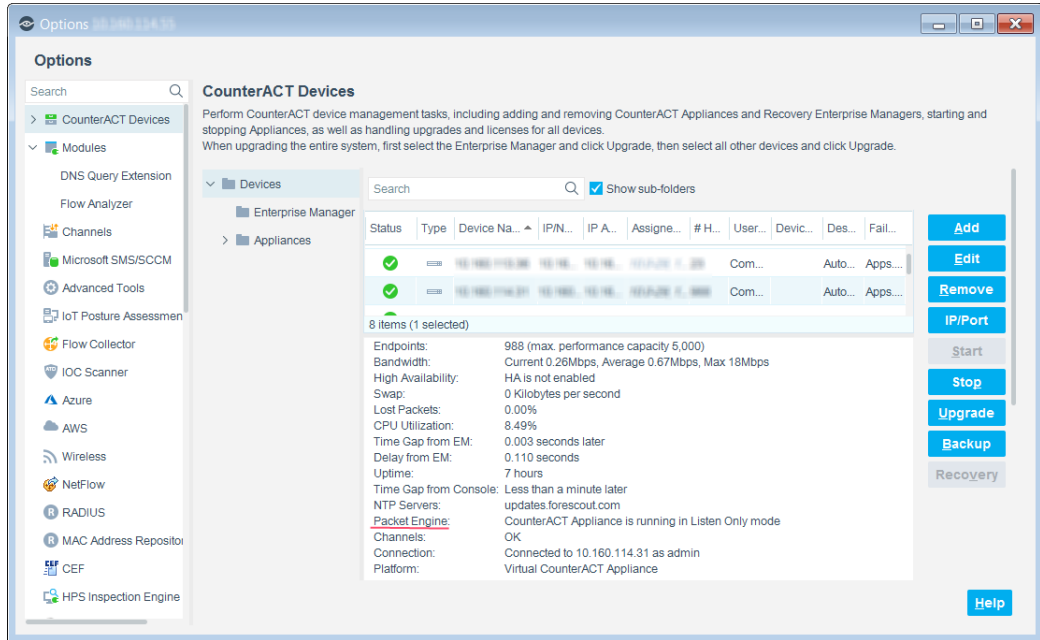

For information about the Packet Engine detailed status (ctDeviceEngine) in the SNMP MIB table, refer to the Forescout Administration Guide.

# <span id="page-6-0"></span>**Configuration**

Refer to the *Forescout Administration Guide* for information about Packet Engine features, including:

- **•** Per Appliance channel assignments
- **•** Threat protection
- Legitimate scan
- **EXEC** Internal network vs. active response range
- Virtual Firewall action blocking rules
- HTTP actions:
	- − HTTP Login
	- − HTTP Sign Out
	- − HTTP Localhost Login
	- − HTTP Notification
	- − HTTP Redirection to URL
	- *When an IPv4 address is merged with an IPv6 address, an HTTP action that was applied to the IPv4 address replaces the HTTP action that was applied to the IPv6 address.*

### <span id="page-7-0"></span>**Ensure That the Packet Engine Plugin Is Running**

After installing the Packet Engine Plugin (and configuring it, if necessary), ensure that it is running.

#### **To verify:**

- **1.** Select **Tools** > **Options** > **Modules**.
- **2.** In the *Modules* pane, hover over the Packet Engine Plugin name to view a tooltip indicating if it is running on Forescout devices in your deployment.

The name is preceded by one of the following icons:

- − The Packet Engine Plugin is stopped on all Forescout devices.
- − The Packet Engine Plugin is stopped on some Forescout devices.
- − The Packet Engine Plugin is running on all Forescout devices.
- **3.** If the Packet Engine Plugin is not running, select **Start**, and then select the relevant Forescout devices.
- **4.** Select **OK**.

## <span id="page-7-1"></span>**Performance Optimization**

<span id="page-7-2"></span>For improved Packet Engine speed, follow these recommendations.

### **Physical Appliances**

Configure one or two 10Gb monitor ports in each physical Appliance that monitors traffic.

When an Appliance uses more than two monitor ports:

- **Ensure that an even number of monitor ports is used.**
- Do not mix interface types, such as a 1Gb network adapter together with a 10Gb network adapter.

### <span id="page-7-3"></span>**Virtual Appliances**

When using Virtual Appliances:

- On VMWare, the VMXNET3 adapter type is preferred over the E1000 adapter type.
- Hyper-V Windows 2016 is preferable to Windows 2012.

### <span id="page-8-0"></span>**Endpoint Discovery**

The host MAC address is not learned from ARP reply packets, but rather from ARP requests only. Use the following command to enable learning the MAC address from ARP reply packets:

**fstool pe set\_conf\_param LearnEventMacReplyChangesOnly 0**

 *All fstool pe set\_conf\_param commands must be followed by a restart for the Packet Engine daemon: fstool engine kill*

### <span id="page-8-1"></span>**Host Properties**

By default, the Packet Engine learns Open Ports from a connection's packets, including reset packets. Use the following command to disable learning from reset packets:

**fstool pe set\_conf\_param DontLearnFromReset 1**

 *All fstool pe set\_conf\_param commands must be followed by a restart for the Packet Engine daemon: fstool engine kill*

### <span id="page-8-2"></span>**Packet Engine Rule Optimization**

The Packet Engine uses *rules* that are different from standard Forescout policy rules. Each Packet Engine rule instructs the Forescout platform to carry out an action or to resolve a property.

There are four types of Packet Engine rules:

- **Virtual Firewall** rules can be defined statically at the **Tools > Options > Virtual Firewall** pane, or dynamically via a policy. These rules apply Virtual Firewall actions.
- **·** Sessions as Server/Client rules can be defined dynamically via a policy. These rules resolve Sessions as Server/Client properties.
- **Legitimate Scan** rules can be defined statically at the **Tools > Options > Threat Protection > Legitimate Scan** pane. These rules apply Legitimate Scan threat protection actions.
- **HTTP redirection exception** rules can be defined statically at the **Tools > Options > NAC > HTTP Redirection** pane, or dynamically via a policy. These rules apply exceptions to HTTP redirection actions.

Examples of Packet Engine rules:

▪ A Virtual Firewall action to block all HTTP traffic to a specific server

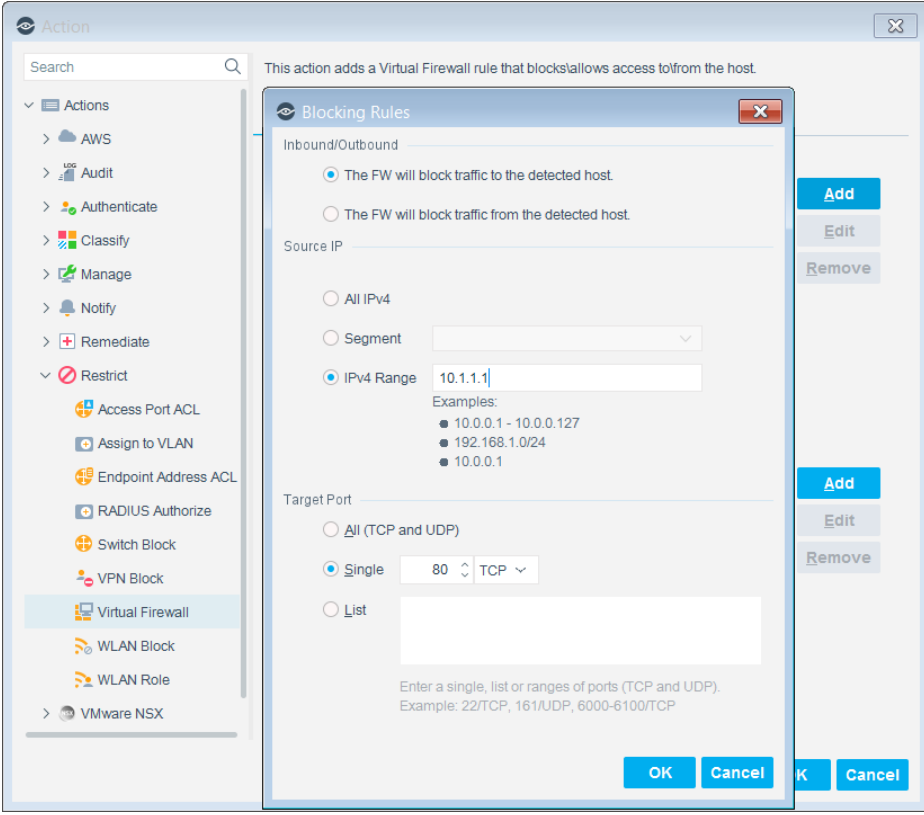

▪ A Session as Client policy condition to identify all SMTP clients in a segment

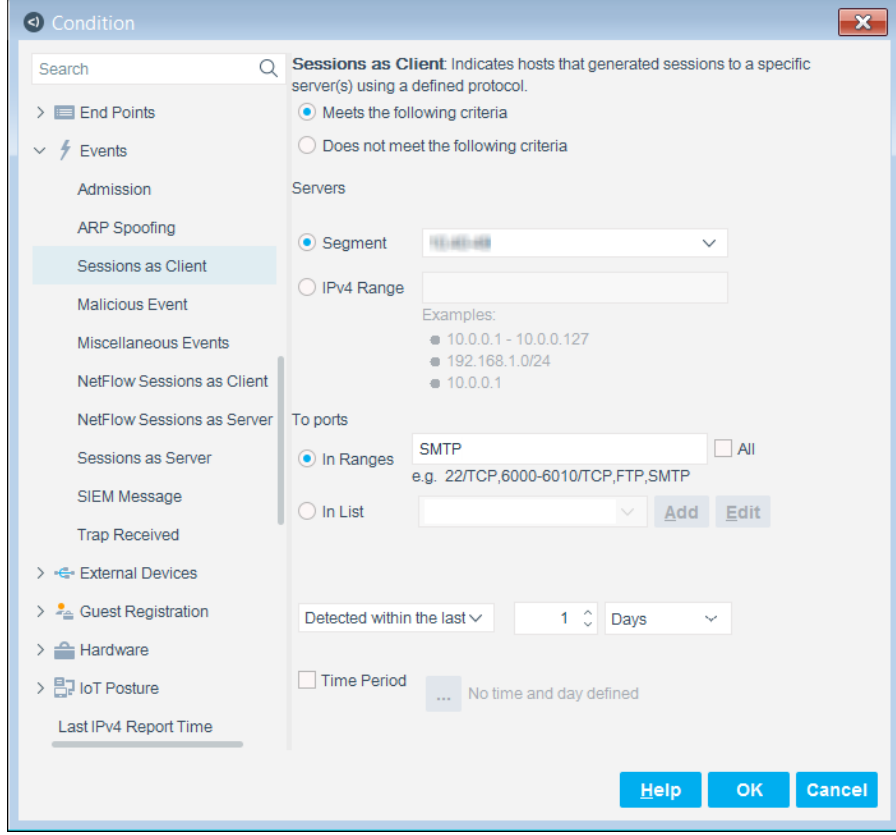

Consider the following Packet Engine rule performance guidelines.

- **[Packet Engine Rule Limitation](#page-10-0)**
- **[Number of Ranges in Each Packet Engine Rule](#page-11-0)**

#### <span id="page-10-0"></span>**Packet Engine Rule Limitation**

The number of rules that the Packet Engine holds in its memory can dramatically impact performance. *It is recommended to run no more than 100,000 Packet Engine rules per Appliance for each of the following:*

- 'Virtual Firewall' actions
- 'Sessions as Server/Client' conditions
- 'Legitimate Scan' rules
- Exceptions to HTTP redirection actions

You can use fstool commands to determine how many Packet Engine rules are in the system.

▪ **fstool pe check\_rules -e**

Each of the **Total Rules in Rulebase** fields shows the number of rules that are currently loaded into the Packet Engine for the rule type. Ensure that the number in each of these fields does not exceed 100,000.

- *Use this command only when the Packet Engine is running.*
- **fstool pe check\_rules**

Each of the **Number of rules** fields shows the number of rules for the rule type that the Packet Engine will enforce after it is reloaded. Ensure that the number in each of these fields does not exceed 100,000.

 *Ignore the Number of rules in Container and Number of rules in Hash fields.*

### <span id="page-11-0"></span>**Number of Ranges in Each Packet Engine Rule**

Forescout rules are translated to one or more Packet Engine rules, depending on the policy scope. The number of Packet Engine rules that are created depends on the following rule parameters:

- IP addresses in the policy scope Only Sessions as Server/Client rule type
- Source or target ranges –All rule types
- Port ranges –All rule types

It is recommended to minimize the number of effective ranges within all rule parameters. For example, it is preferable for a parameter to have 8 different ranges than for it to have 40 different ranges.

Perform the following best practices:

- Combine different ranges into a single continuous range.
- **.** If a rule parameter must include many more than 10 different ranges, divide it into two or more different rules.

#### **Minimal Items in One of the Rule Parameters**

Ensure that at least one rule parameter in each Packet Engine rule includes *less than 10* items. The following examples are acceptable because one of the parameters includes only one or two items:

- Policy Scope: 10.1.1.1,40.1.1.4 To: segment-HQ Port Range: 1-1024
- Policy Scope: segment-HR To: segment-HQ Port Range: 80
- *If it is not feasible to limit any of the rule parameters to less than 10, contact Forescout support for additional solutions.*

#### **Packet Engine Rules Generated by 'Virtual Firewall' Actions**

When using the Virtual Firewall action in a policy, each matched endpoint generates a separate Packet Engine rule. To minimize the number of Packet Engine rules generated:

- Narrow the policy scope as much as possible.
- Define precise policy conditions for Virtual Firewall actions.

#### **Packet Engine Rules Generated by 'Sessions as Server/Client' Conditions**

Each time a Sessions as Server/Client condition is used in a policy, the number of Packet Engine rules generated depends on the complexity of the ranges or segments specified in the condition.

### <span id="page-12-0"></span>**Outgoing Load Balancing**

To help prevent bottlenecks that can cause outgoing Packet Engine rule packets to be dropped, follow these recommendations.

- In a Layer 2 multi-channel network, use a different response Ethernet interface for each channel setting.
- In a Layer 3 multi-channel network, define each Appliance's routing table to send response packets for different subnets over different Ethernet interfaces.

### <span id="page-12-1"></span>**SPAN Configuration on Cisco Switches**

For information about configuring port mirroring on Cisco switches, refer to the following documents:

- *Configuring the Catalyst Switched Port Analyzer (SPAN)*, available from Cisco.
- "Setting Up Switch Connections" guidelines in the *Forescout Installation Guide's* Network Setup chapter. To access the guide, see [Additional Forescout](#page-17-1)  [Documentation.](#page-17-1)

### <span id="page-12-2"></span>**RSPAN Configuration on Cisco Switches**

Remote Switched Port Analyzer (RSPAN) is Cisco technology that lets you mirror traffic from a *source* (an interface or VLAN associated with a specified switch) onto a *destination* VLAN which is used exclusively for this purpose. You can then monitor that mirrored traffic on the target VLAN switch.

RSPAN is useful when you want to monitor traffic on a downlink switch. This is often the case in OT/ICS environments. Many devices at the lower levels of Purdue Enterprise Reference Architecture (PERA) rarely engage with traffic that must be routed. In these cases, Forescout eyeSight misses the opportunity to monitor the traffic that passes only between endpoints on the same switch. RSPAN mirrors the VLAN and analyses the mirrored traffic.

This allows Forescout products to be deployed centrally, in a local environment, and still receive mirrored traffic that would otherwise not be detected. RSPAN provides an additional discovery method as well as traffic analysis.

Configuration is done on the Cisco switches. For more information see [SPAN](#page-12-1)  [Configuration on Cisco Switches.](#page-12-1)

#### **Important Considerations**

- Select **Tools > Options > Channels > Edit Channel > Advanced**, and ensure that **Advanced VLAN Options** is set to **Untagged**. For more information on Channel configuration, refer to the *Working with Appliance Channel Assignments* section in the *Forescout Administration Guide*.
- It is recommended to configure RSPAN VLANs on switch trunk ports only.
- Devices are often stripped of their MAC addresses in RSPAN VLANs.
- Ensure that the RSPAN VLAN does not exceed the WAN. This could significantly increase bandwidth utilization.
- **If you are using a virtual CounterACT Appliance**, ensure that the RSPAN configuration does not terminate the mirroring session on an intermediate switch before it reaches the virtual switch that the CounterACT Appliance is connected to.

#### <span id="page-13-0"></span>**RSPAN Support**

- Forescout *eyeSight* supports RSPAN and uses it for discovery and endpoint traffic analysis purposes.
- Forescout *eyeControl* does not support RSPAN and cannot use it for enforcement purposes.

# <span id="page-13-1"></span>**Packet Engine Considerations**

<span id="page-13-2"></span>Consider the following Packet Engine behaviors.

### **Network Configuration**

Whenever channel definition interfaces are reconfigured, an Appliance reboot is required.

### <span id="page-13-3"></span>**Virtual Appliances**

<span id="page-13-4"></span>Hyper-V affinity configuration is not supported.

### **Policy Actions**

- Each Appliance can support up to 200 hijack actions per minute.
- Virtual Firewall is not an inline router. As a result:
	- − The effectiveness of restrict actions depends on the proximity of the Appliance to the client or server being restricted.
	- − UDP traffic blocking is not guaranteed per packet.

▪ By default, the Virtual Firewall restrict action is session-based. Use the following command to configure it as packet-based:

**fstool pe set\_conf\_param packetBaseBlocking 1**

- *All fstool pe set\_conf\_param commands must be followed by a restart for the Packet Engine daemon: fstool engine kill*
- *Partial Enforcement* mode is recommended for evaluation purposes only. This mode lets you monitor network traffic, but it limits your ability to respond to it. Specifically, the Threat Protection, HTTP Actions, and Virtual Firewall options are disabled in this mode.
	- *Host profiles in the Console do not indicate that these actions are not run.*

### <span id="page-14-0"></span>**IPv6 Endpoints**

The following features are not supported for IPv6 endpoints:

- Virtual Firewall
- **•** Threat protection

# <span id="page-14-1"></span>**Deep Packet Inspection (DPI)**

### <span id="page-14-2"></span>**Ports for DICOM Parsing**

DICOM protocol inspection is supported on TCP only. The Packet Engine is hardcoded to use this feature on port 11112. By default, the DICOM parser works also on the following TCP ports:

- 104
- 4000
- 4006
- 4100
- 7100
- 12000
- 12200

Use the following commands to configure DICOM parsing to apply to additional TCP ports:

▪ Get value command:

**fstool pe get\_conf\_param Plugin\_Extra\_Ports\_dicom**

▪ Set value command:

**fstool pe set\_conf\_param Plugin\_Extra\_Ports\_dicom** *{comma-separated list of all ports to support this feature, not including the hard-coded port}*

For example, if you want to add ports 4242 and 4444 to the list of TCP ports that support DICOM parsing, use the following command:

**fstool pe set\_conf\_param Plugin\_Extra\_Ports\_dicom 104,4000,4006,4100,7100,12000,12200,4242,4444**

 *All fstool pe set\_conf\_param commands must be followed by a restart for the Packet Engine daemon: fstool engine kill*

#### <span id="page-15-0"></span>**Resources Required for DICOM Parsing**

When heavy DICOM traffic consumes almost all of an Appliance's maximum traffic monitoring rate, other features, such as endpoint and switch management, might slow.

### <span id="page-15-1"></span>**Control and Provisioning of Wireless Access Points (CAPWAP)**

CAPWAP networking protocol enables a central wireless LAN Controller (WLC) to manage a collection of wireless access points (APs), and it encapsulates the traffic data for the devices connected to the APs. CAPWAP runs on UDP port 5246 for control, and port 5247 for data.

### <span id="page-15-2"></span>**Packet Engine and CAPWAP Support**

The Packet Engine uses two ports for CAPWAP data:

- 5247
- **5248 for CAPWAP multicast data**

#### **Limitations**

The Packet Engine does not support encrypted CAPWAP (DTLS).

The Packet Engine does not parse CAPWAP control information.

#### <span id="page-15-3"></span>**Requirements for CAPWAP Support**

- **The Forescout Appliance must be connected to the switch SPAN port used for** communication between the APs and the WLC.
- The SPAN port channel must be configured on the connected Appliance.
- For encapsulated traffic to be detected, the IP addresses of the following devices must be configured in the internal network and assigned to the connected Appliance:
	- − the AP
	- − the WLC
	- − the host that sent the data through the tunnel

### <span id="page-16-0"></span>**Enable the CAPWAP Parser**

The CAPWAP parser is enabled by default.

#### **To enable the CAPWAP parser:**

- **1.** On the connected Appliance, run: **fstool pe capwap enable**
- **2.** Run the following to restart the packet engine: **fstool engine kill**

#### <span id="page-16-1"></span>**Disable the CAPWAP Parser**

#### **To disable the CAPWAP parser:**

- 1. On the connected Appliance, run: **fstool pe capwap disable**
- **2.** Run the following to restart the packet engine: **fstool engine kill**

### <span id="page-16-2"></span>**Verification Tools**

Use fstool commands to verify that CAPWAP is able to encapsulate the traffic data for the devices connected to the APs.

#### **To verify that CAPWAP data is being parsed:**

**1.** Verify that the CAPWAP parser is enabled. On the connected Appliance, run:

**fstool pe get\_conf\_param UseCapwapPlugin**

- − If the CAPWAP parser is enabled, the result is: **UseCapwapPlugin | 1 | 1 | set by fstool pe**
- − If the CAPWAP parser is disabled, the result is: **UseCapwapPlugin | 0 | 0 | set by fstool pe**
- <span id="page-16-3"></span>**2.** Identify which ports are enabled for CAPWAP. On the connected Appliance, run:

**fstool pe get\_conf\_param Plugin\_Extra\_Ports\_capwap**

- − The enabled ports are displayed: **Plugin\_Extra\_Ports\_capwap | 5247/udp,5248/udp | 5247/udp,5248/udp | Enable Capwap ports**
- *Ports can be enabled for CAPWAP even when the CAPWAP parser is disabled.*
- **3.** Verify that the traffic on the CAPWAP ports is not filtered. On the connected Appliance, run:

**fstool pe get\_conf\_param FilteringIgnorePorts**

- − If the CAPWAP parser is enabled and its ports are not filtered, the CAPWAP ports identified in step [2](#page-16-3) are included in the result. For example: **FilteringIgnorePorts | 67/udp,547/udp,5247/udp,5248/udp | 67/udp,547/udp,5247/udp,5248/udp | Ports ignore list (e.g. 67/udp,3124/tcp,8080/tcp)**
- − If the CAPWAP parser is disabled or if its ports are filtered, the CAPWAP ports identified in step [2](#page-16-3) are *not* included in the result. For example: **FilteringIgnorePorts | 67/udp,547/udp | 67/udp,547/udp | Ports ignore list (e.g. 67/udp,3124/tcp,8080/tcp)**

# <span id="page-17-0"></span>**Core Extensions Module Information**

The Forescout Core Extensions Module provides an extensive range of capabilities that enhance the core Forescout solution. These capabilities enhance detection, classification, reporting, troubleshooting, and more. The following components are installed with the Core Extensions Module:

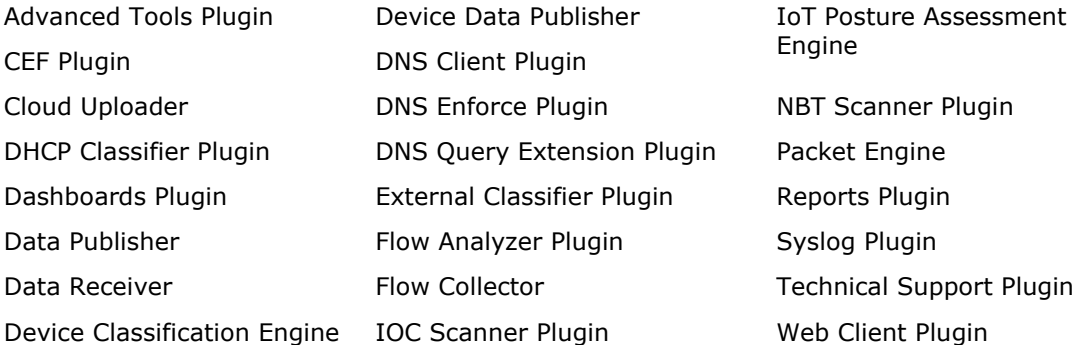

The Core Extensions Module is a Forescout Base Module. Base Modules are delivered with each Forescout release. Upgrading the Forescout version or performing a clean installation installs this module automatically.

# <span id="page-17-1"></span>**Additional Forescout Documentation**

For information about other Forescout features and modules, refer to the following resources:

- **[Documentation Downloads](#page-17-2)**
- [Documentation Portal](#page-19-0)
- **Exercise [Forescout Help Tools](#page-18-1)**

#### <span id="page-17-2"></span>**Documentation Downloads**

Documentation downloads can be accessed from the [Technical Documentation Page,](#page-18-2) and one of two Forescout portals, depending on which licensing mode your deployment is using.

- *Per-Appliance Licensing Mode* [Product Updates Portal](#page-18-3)
- **· Flexx Licensing Mode** [Customer Support Portal](#page-18-4)
- *Software downloads are also available from these portals.*

#### **To identify your licensing mode:**

▪ From the Console, select **Help > About Forescout**.

#### <span id="page-18-2"></span>**Technical Documentation Page**

The Forescout Technical Documentation page provides a link to the searchable, webbased [Documentation Portal,](#page-19-0) as well as links to a wide range of Forescout technical documentation in PDF format.

#### **To access the Technical Documentation page:**

▪ Go to [https://www.Forescout.com/company/technical-documentation/](https://protect-us.mimecast.com/s/jlG2CJ6jovFq0W3qtVh_VT?domain=forescout.com)

#### <span id="page-18-3"></span>**Product Updates Portal**

The Product Updates Portal provides product and documentation downloads for Forescout platform releases, Base Modules, Content Modules, and eyeExtend products. The portal also provides additional documentation.

#### **To access the Product Updates Portal:**

▪ Go to<https://updates.forescout.com/support/index.php?url=counteract> and select the version you want to discover.

#### <span id="page-18-4"></span>**Customer Support Portal**

The Downloads page on the Forescout Customer Support Portal provides product and documentation downloads for Forescout platform releases, Base Modules, Content Modules, and eyeExtend products. Software and related documentation only appear on the Downloads page if you have a license entitlement for the software.

#### **To access documentation on the Customer Support Portal:**

▪ Go to [https://Forescout.force.com/support/](https://forescout.force.com/support/) and select **Downloads**.

### <span id="page-18-0"></span>**Documentation Portal**

The Forescout Documentation Portal is a searchable, web-based library containing information about Forescout tools, features, functionality, and integrations.

#### **To access the Documentation Portal:**

▪ Go to [https://updates.forescout.com/support/files/counteract/docs\\_portal/](https://updates.forescout.com/support/files/counteract/docs_portal/)

### <span id="page-18-1"></span>**Forescout Help Tools**

You can access individual documents, as well as the [Documentation Portal,](#page-18-0) directly from the Console.

#### *Console Help Buttons*

▪ Use context sensitive *Help* buttons to quickly access information about the tasks and topics you are working with in the Console.

#### *Forescout Administration Guide*

▪ Select **Administration Guide** from the **Help** menu.

#### *Plugin Help Files*

▪ After the plugin is installed, select **Tools** > **Options** > **Modules**, select the plugin, and then select **Help**.

#### *Content Module, eyeSegment Module, and eyeExtend Product Help Files*

▪ After the component is installed, select **Tools** > **Options** > **Modules**, select the component, and then select **Help**.

#### <span id="page-19-0"></span>*Documentation Portal*

▪ Select **Documentation Portal** from the **Help** menu.